Для того чтобы оплатить госпошлину на госуслугах должна быть подтвержденная учетная запись.

Выбать услугу или ввести в поиске «Получение водительского удостоверения после прохождения профессиональной подготовке»

Выбрать «Получить услугу»

**രി** Подача заявления на сдачу экзаменов после прохождения профессионального обучения на ПРАВО УПРАВЛЕНИЯ ТРАНСПОРТНЫМИ СРЕДСТВАМИ 1 Пройдена подготовка и планируется получение категории  $\Box$  and  $\overline{A}$  $\bullet$   $\bullet$   $\bullet$  $\Box$  $\Box$   $\Box$  $\overline{D}$  $O$   $O$   $O$   $EKB$  $\bigcap_{\alpha\in\Delta} \bigcap_{\alpha\in\Delta} E_{\alpha}$  $\bigcirc$   $\bigcirc$   $\bigcirc$   $\bigcirc$   $\bigcirc$   $\bigcirc$   $\bigcirc$   $\bigcirc$  $\geq$ Ваши персональные данные Проверить личные данные  $\beta$  Паспортные данные Проверить паспортные данные  $4$  Укажите адрес проживания Указать адрес проживания

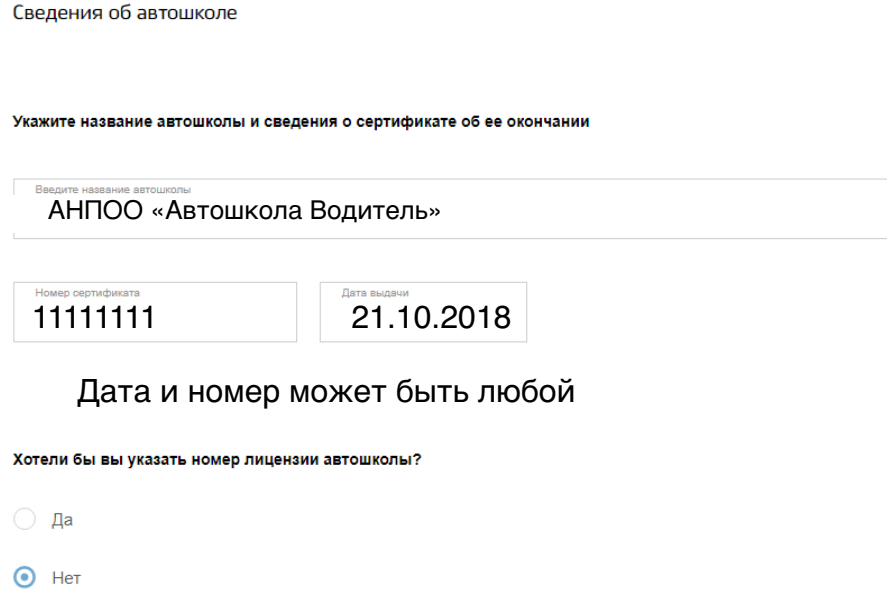

Номер сертификата – восемь любых цифр

6

5

Дата выдачи – дата внутреннего экзамена по теории

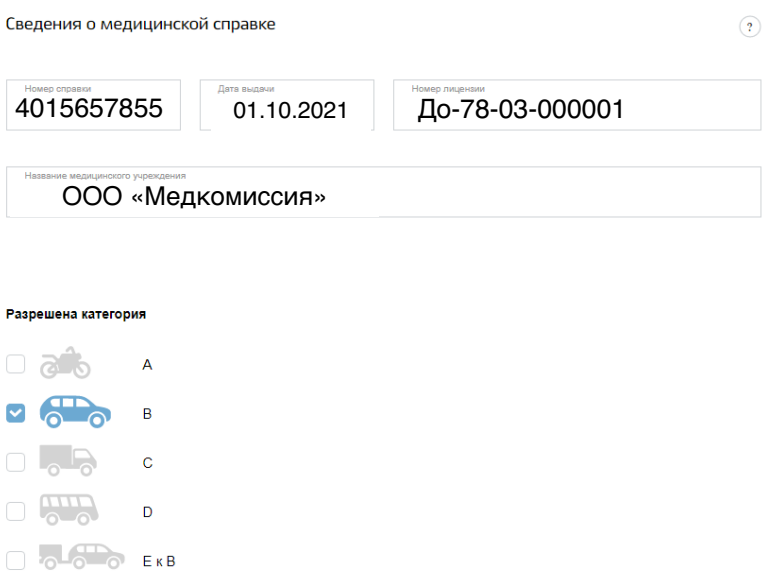

Номер справки – десять любых цифр

Дата выдачи – дата начала практических занятий

 $\begin{array}{ccc} & & \\ \hline & & \\ \hline \end{array}$   $\begin{array}{ccc} & & \\ & & \\ \hline & & \\ \hline & & \\$ 

## Выбор подразделения Госавтоинспекции

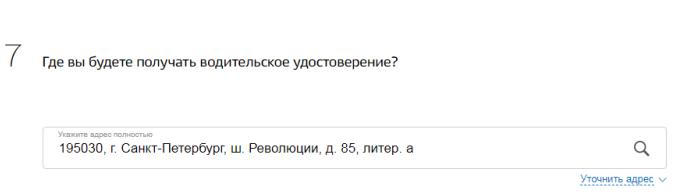

Далее нажать «Выбрать отделение». Высвечивается карта. В правом верхнем углу нажать «Показать список» и выбрать Организованные группы образовательных учреждений

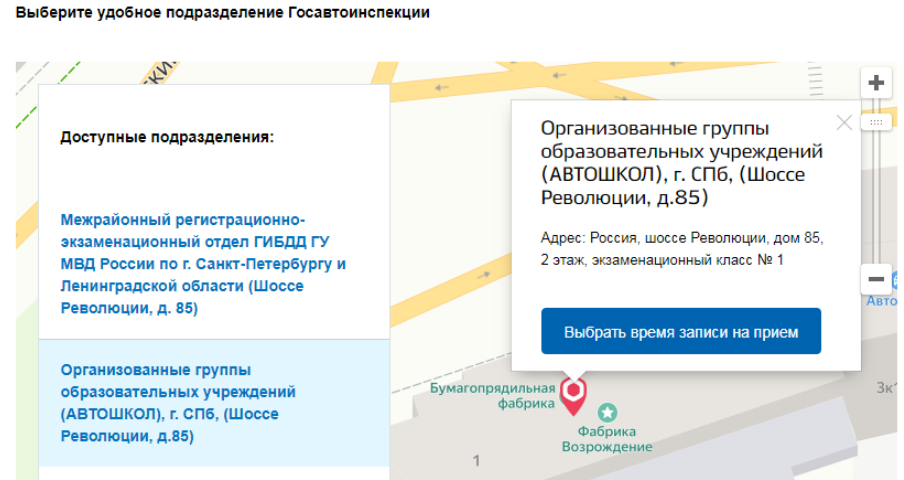

Нажать поле «Выбрать время записи на прием». Ввести дату экзамена в МРЭО в формате дд.мм.гггг и выбрать время.

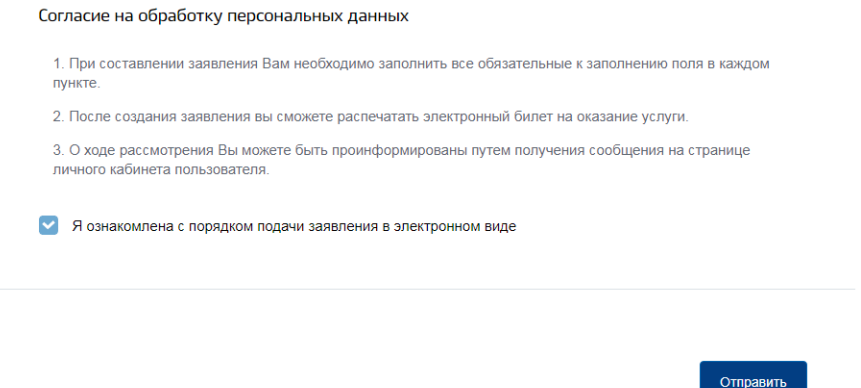

После успешного прохождения Вам в личном кабинете придёт сообщение, что заявление зарегистрировано и платёж, нажимаете на платёж, оплачиваете и Вам в течении 15-20 мин придёт на электронную почту счет госпошлины, который вы распечатываете, вкладываете в паспорт и берёте с собой на экзамен в ГИБДД!!!

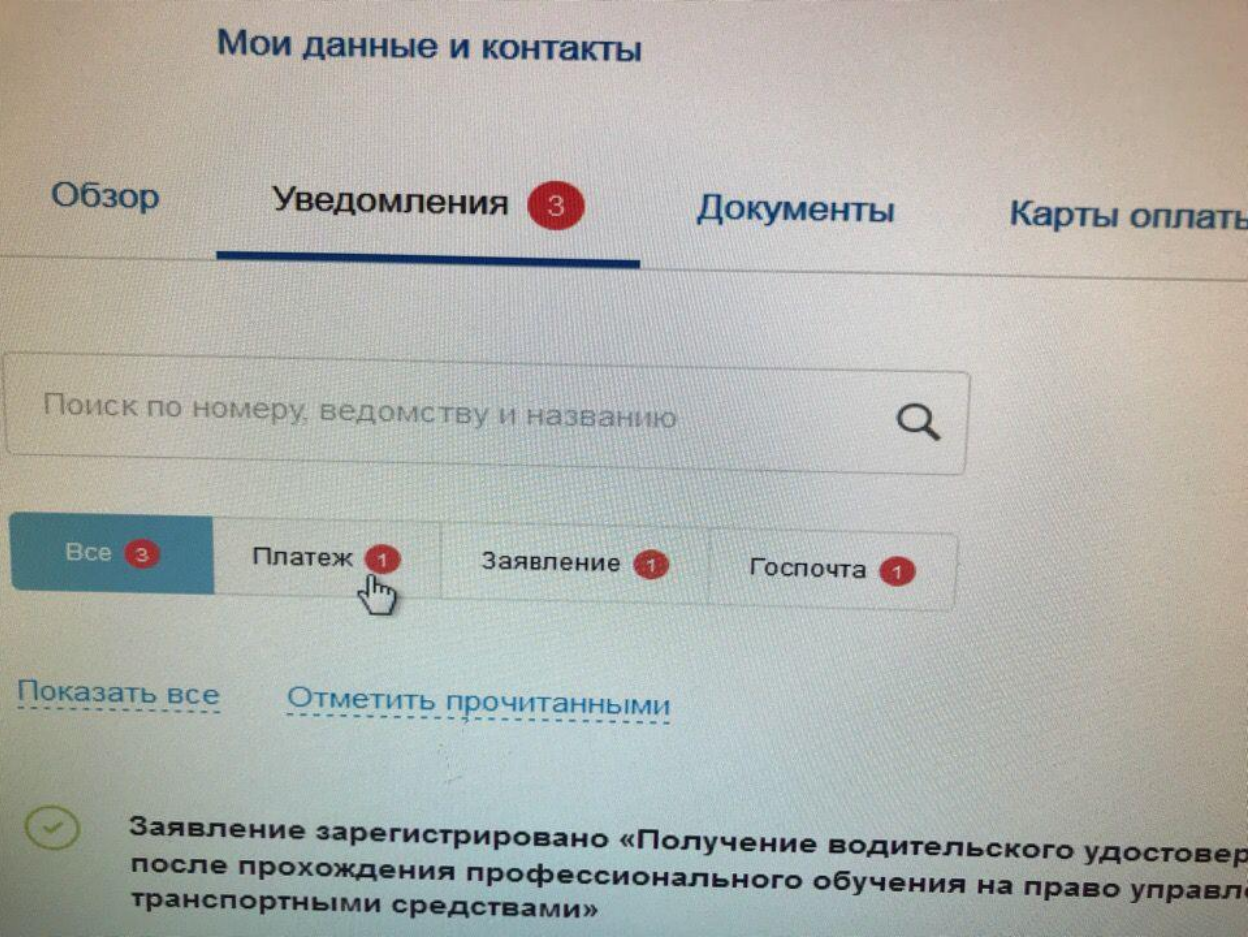